yiel  $\mathbb{R}$  $\overline{\mathbb{Q}}$ 

Thunderbolt-1 and BTB-1 Assembly

Version 1.00

February 15, 2015

## Disassemble the Thunderbolt-1 Chassis

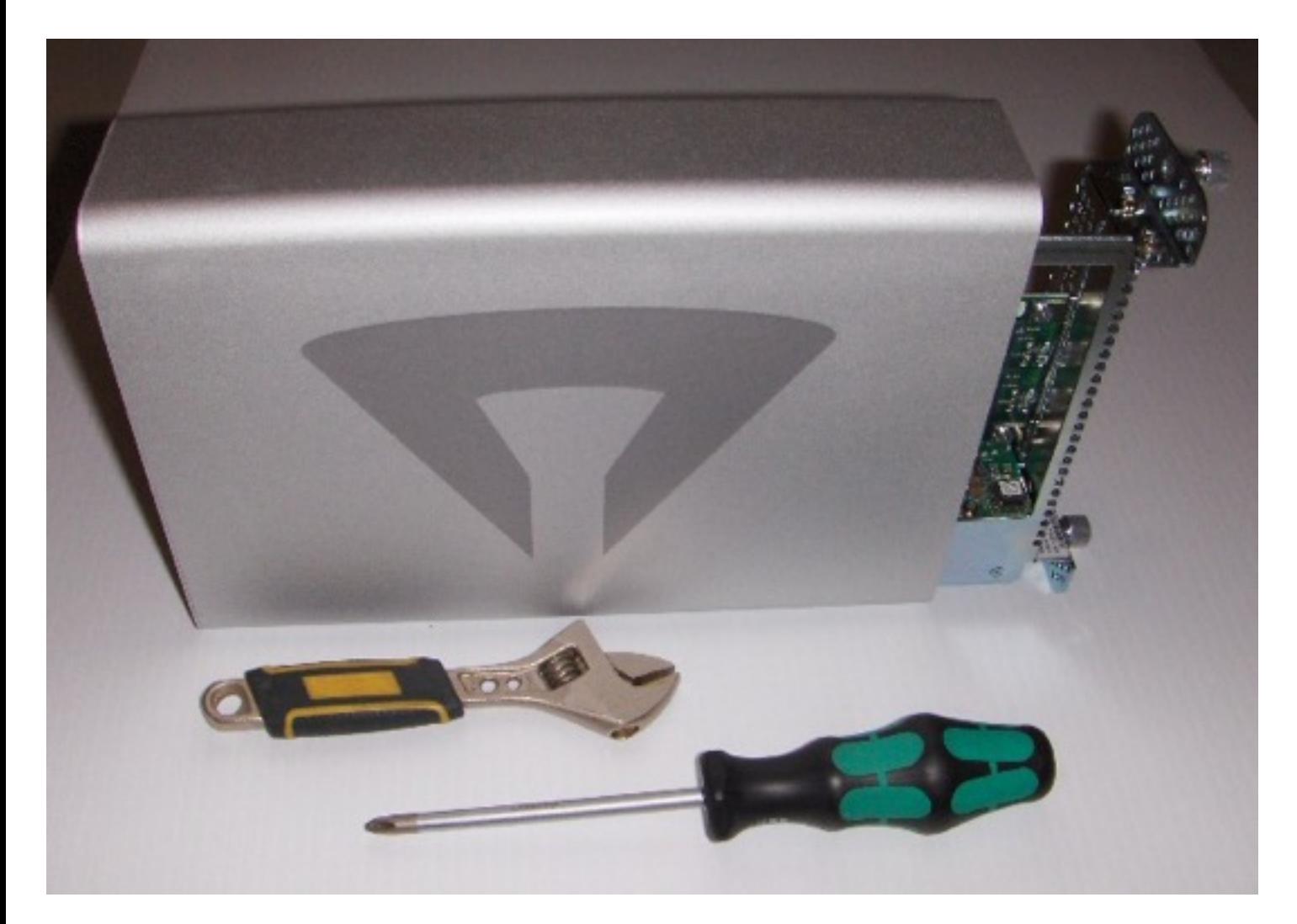

A 3/16" socket would be better than the adjustable wrench.

## Remove the blank PCI card bracket; save the screw

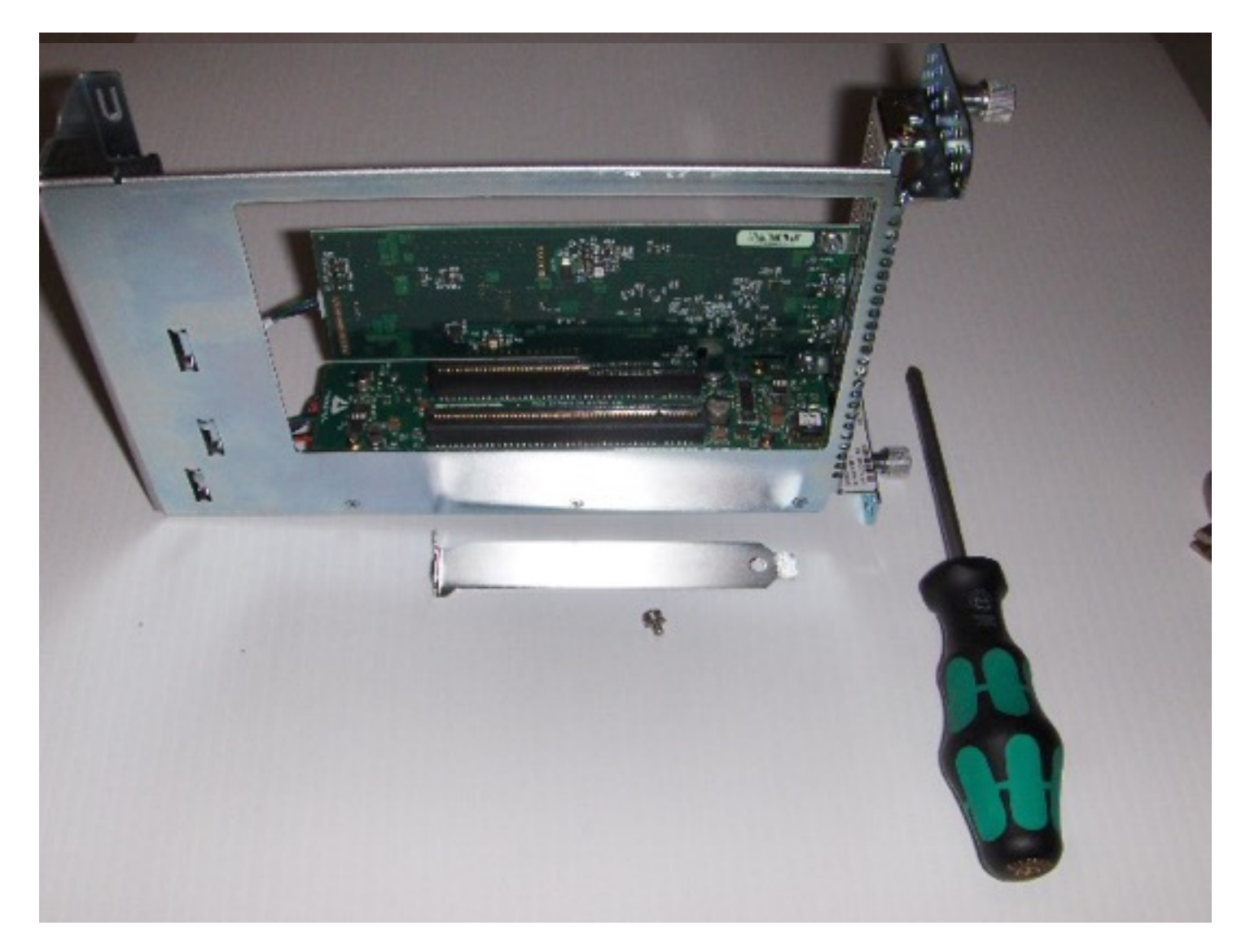

You can discard the blank bracket.

## Turn Fan Control to OFF

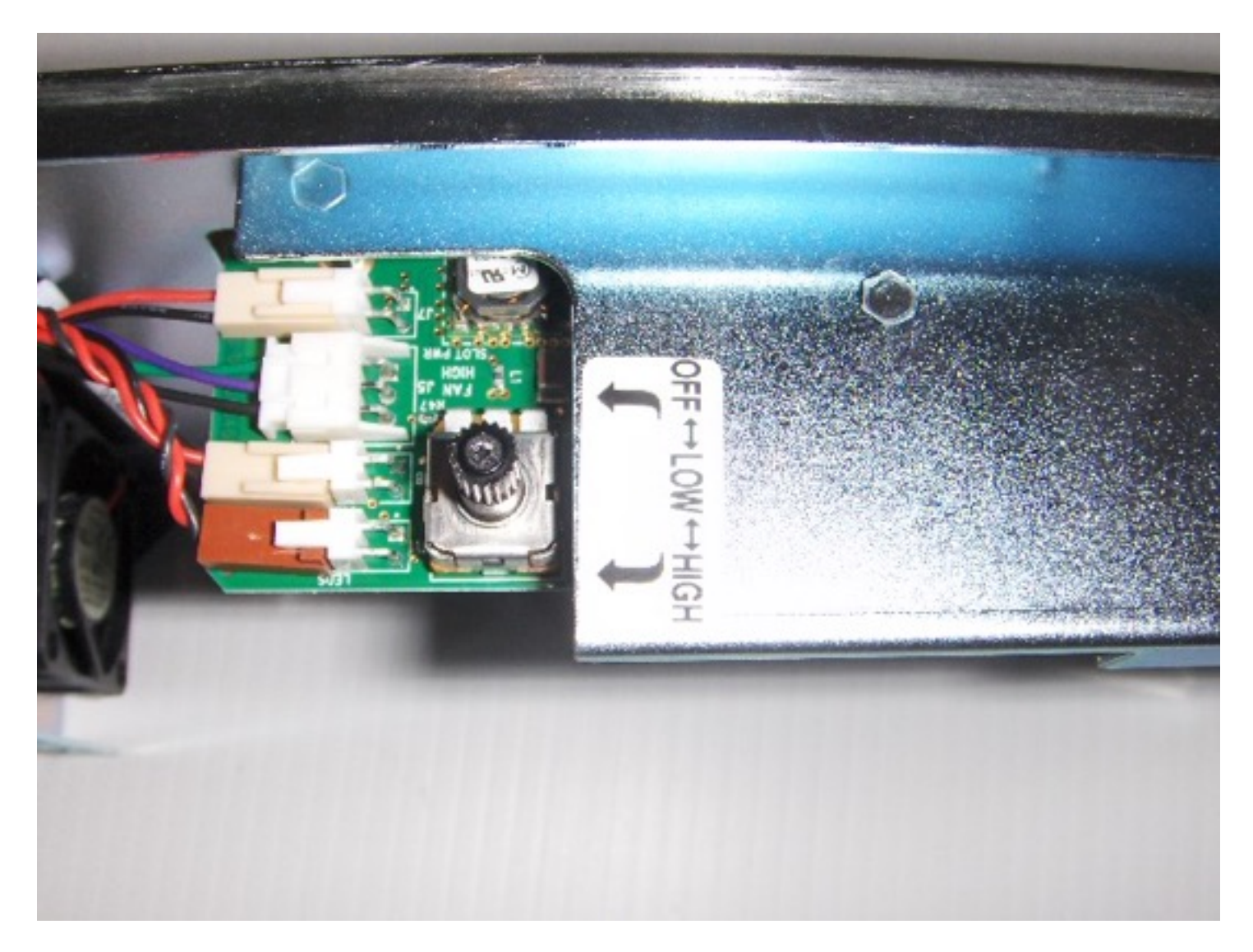

The fan control is on the bottom.

# Feed the flat cable assembly through the Thunderbolt-1

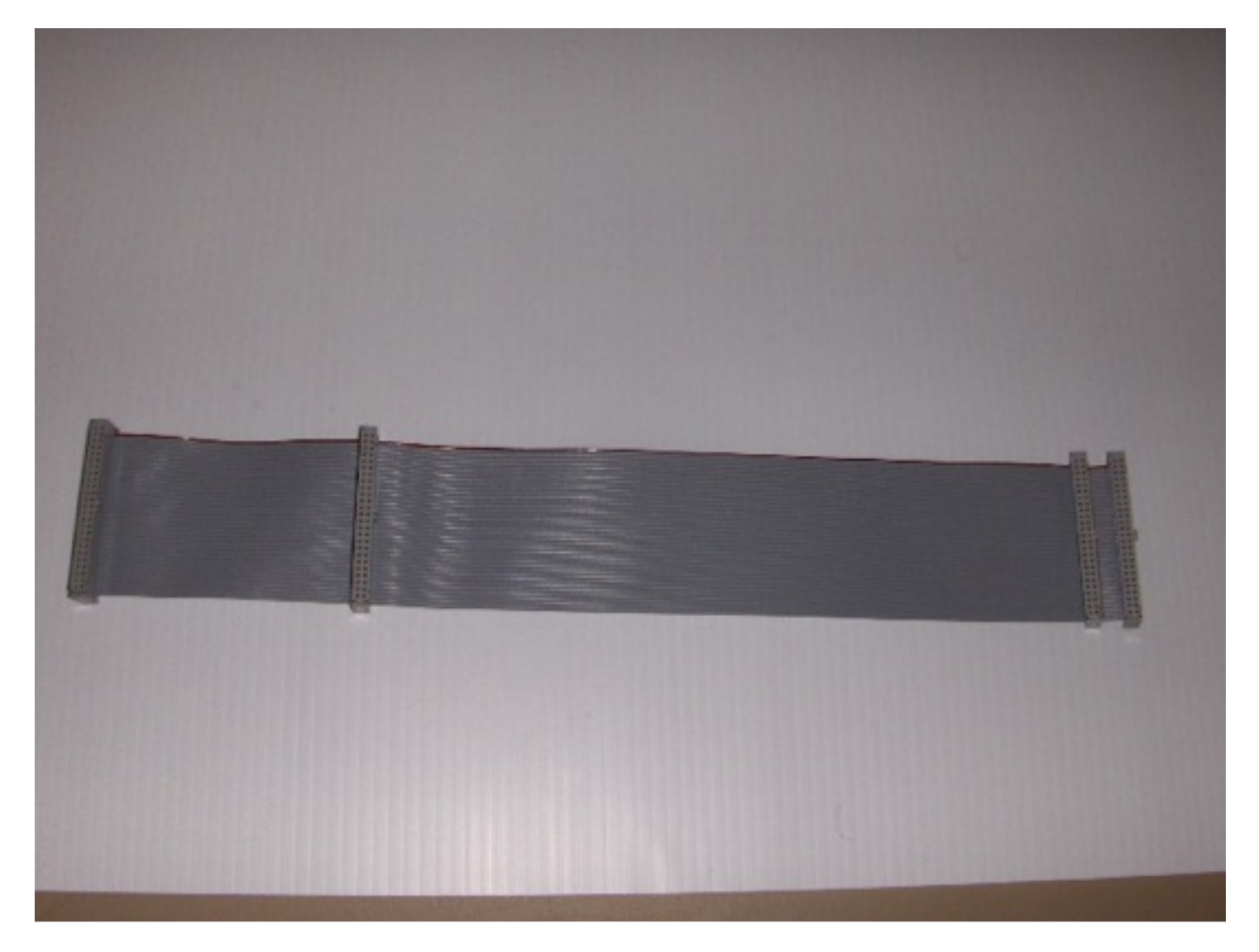

Fat cable assembly.

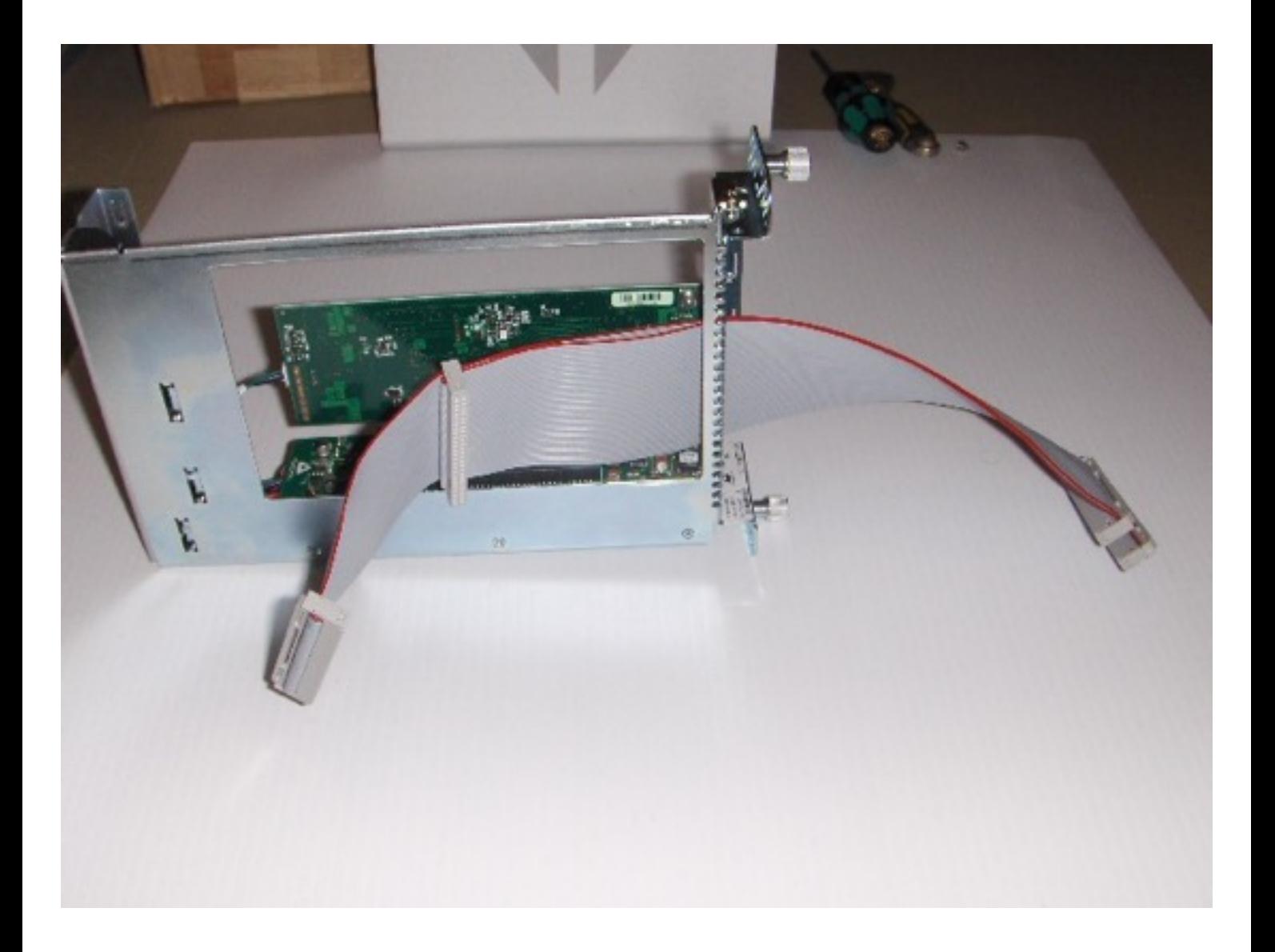

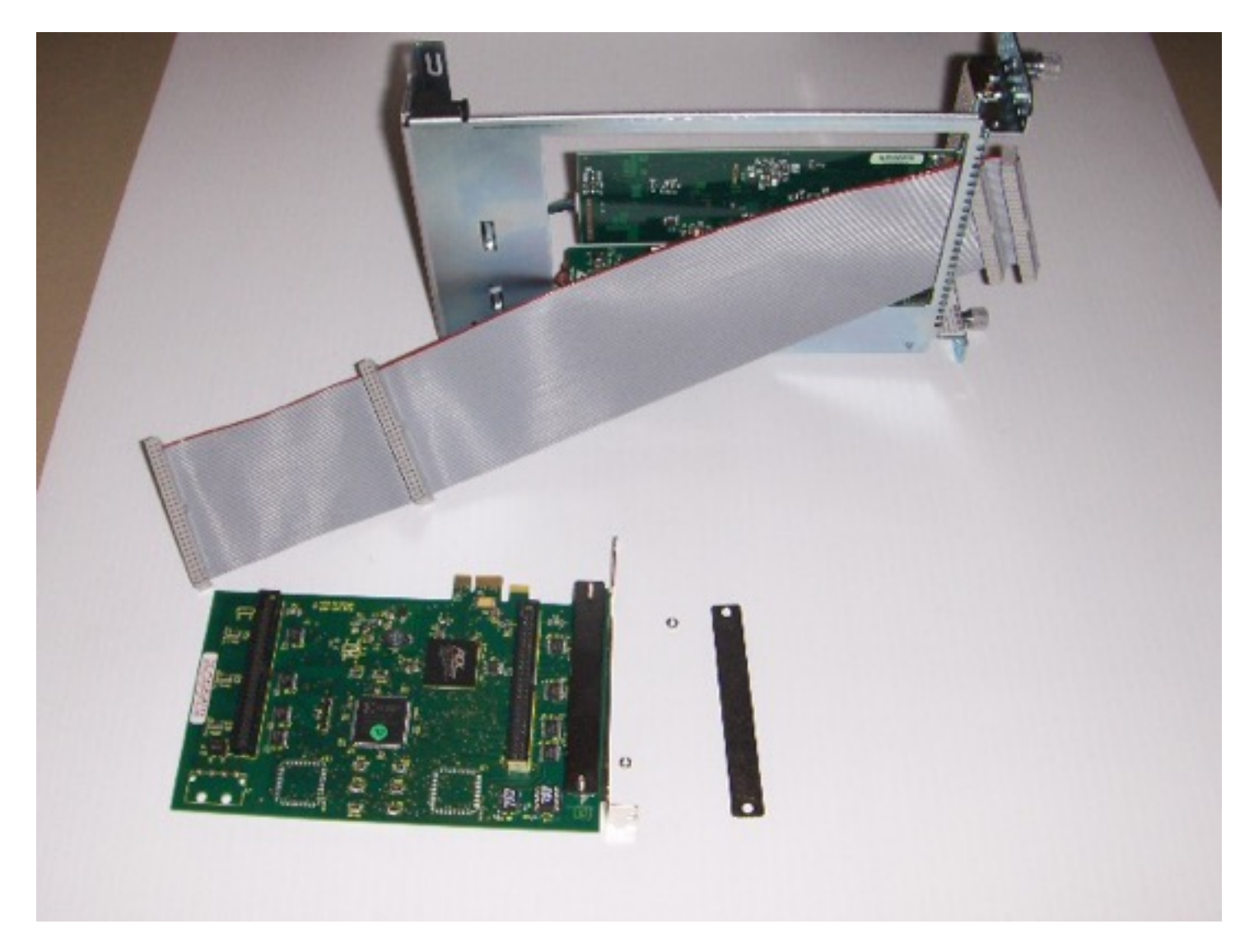

Disassemble the cable strain relief on the digital I/O card.

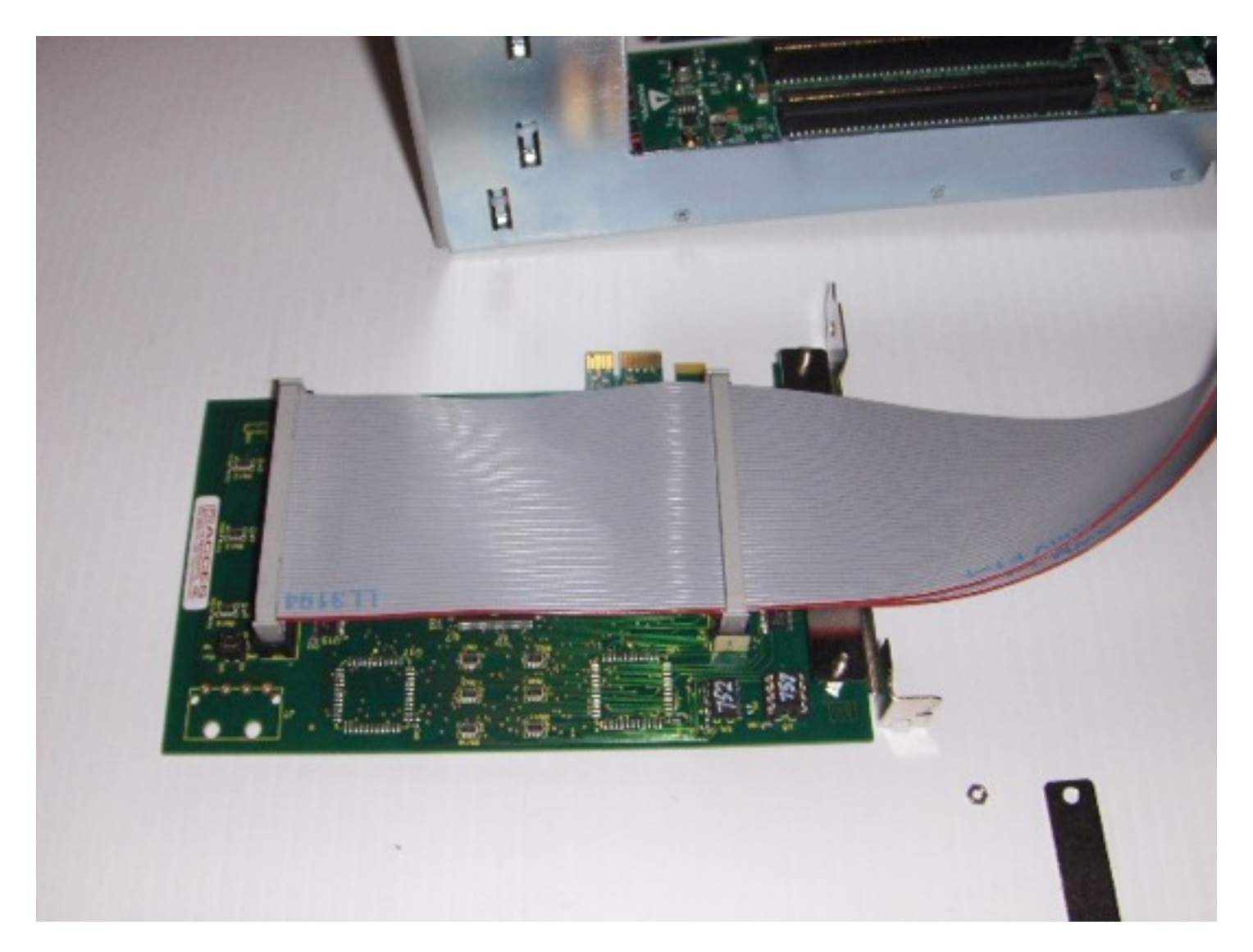

Connect the flat cable assembly to the digital I/O card.

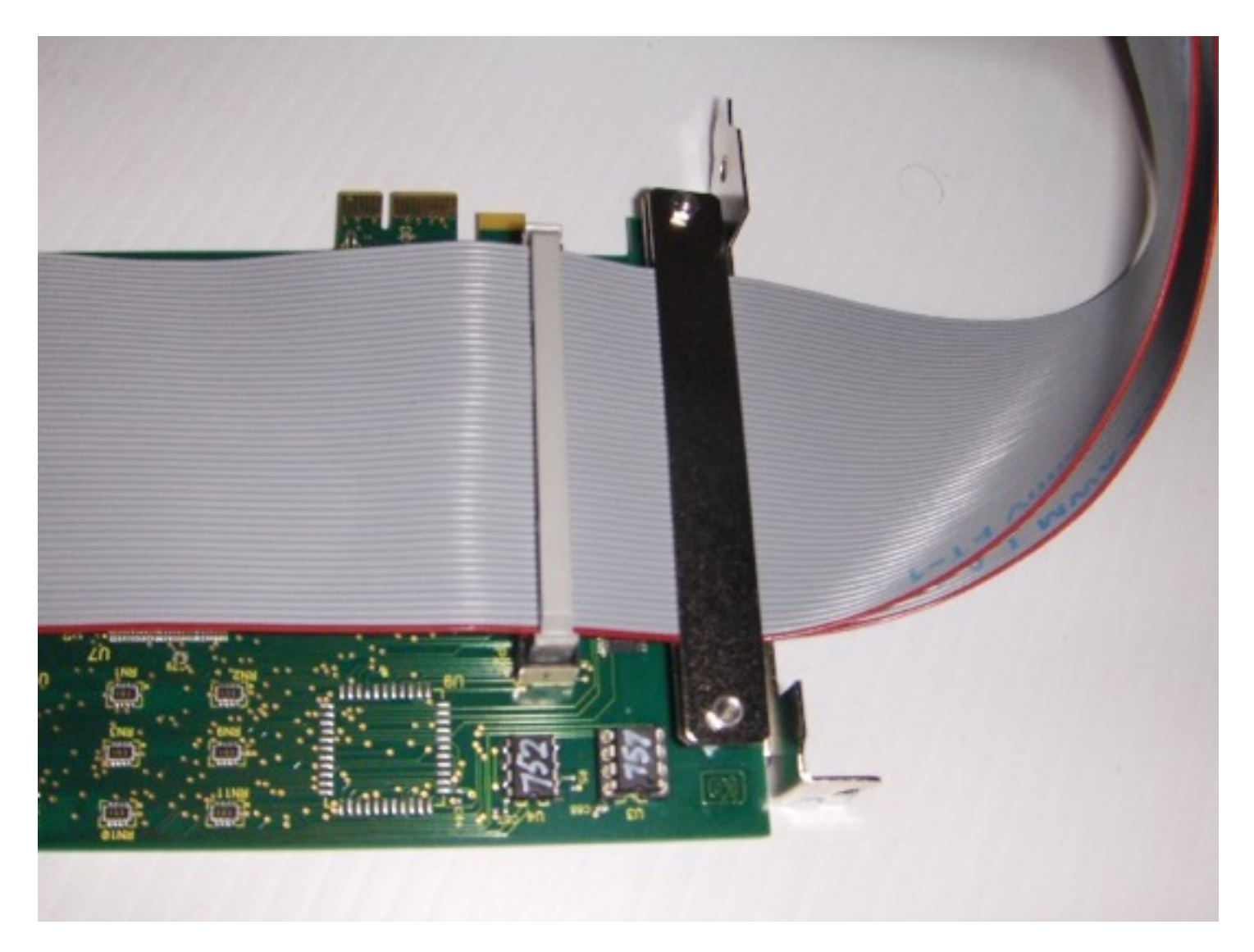

Secure the cable strain relief.

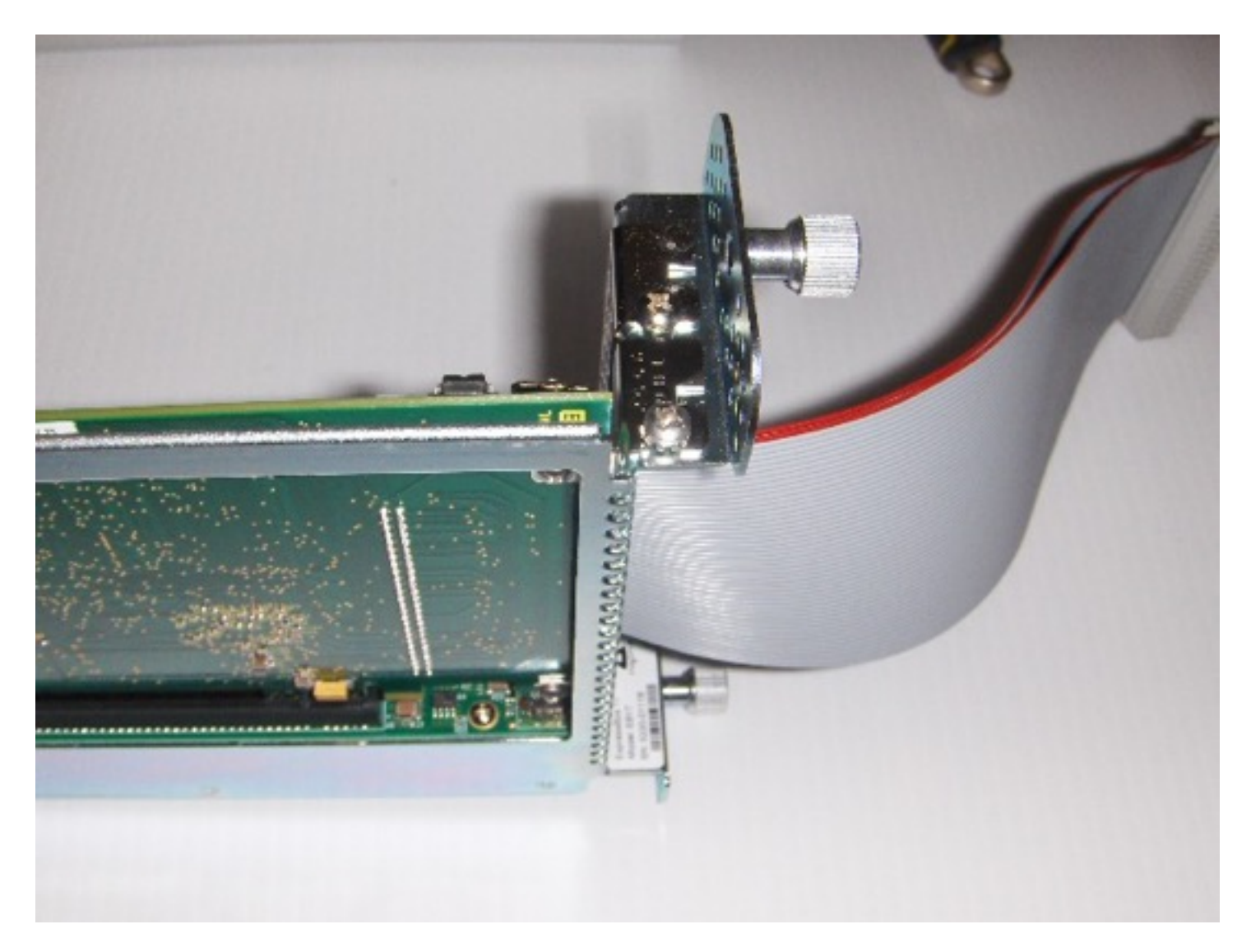

Seat and secure the digital I/O card in the Thunderbolt-1 chassis.

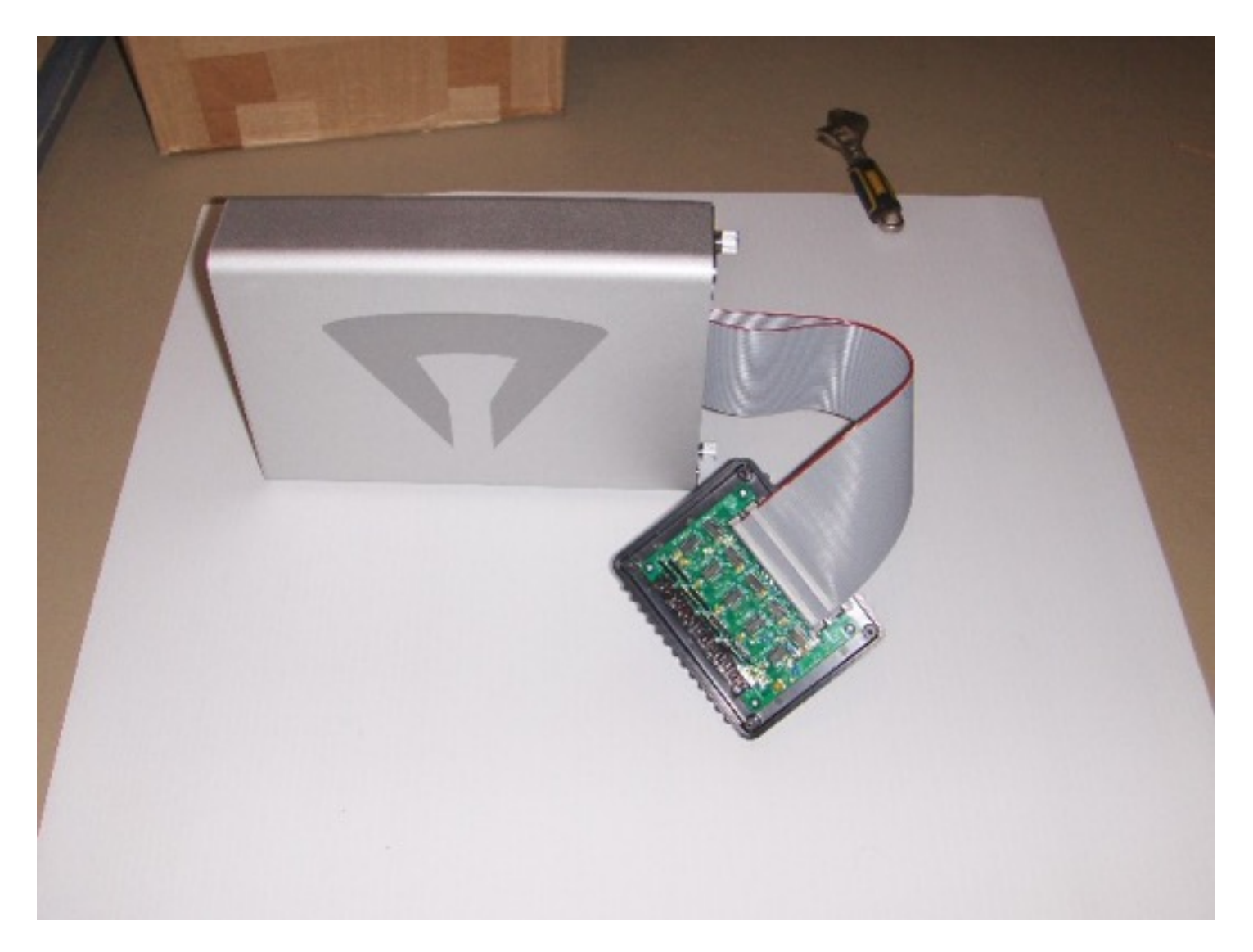

Complete Thunderbolt-1 and BTB-1 assembly.

#### Connect Thunderbolt-1 to Mac - Console system.log

Install SynclavierDigitalPCI.kext. Restart required.

Console system log when Thunderbolt-1 is connected to Mac.:

```
Synclavier PCIe PCIDevice: init
Synclavier PCI Device: start (2.2.0) (thread 0xffffff801cd5f840) (size 568456)
Synclavier PCI Device: BusNumber: 196 DeviceNumber: 4 Vendor: 0x494f, Device: 0x0c61
Synclavier PCI Device: setPowerState 3
```
### **BTB1Test Program Output**

BTB1Test Program Output when launched first time.

```
Looking for PCI/PCIe cards... 
    Error: Card could not be initialized (130) Synclavier® Digital hardware Vendor 
          ID 494f Device ID 0c61 detected. 
New card - attempting to program BAR3
          - programed OK - power cycle required
```
Console system log when Thunderbolt-1 is disconnected to Mac.:

Synclavier PCI Device: terminate (1) Synclavier PCI Device: terminate: checkLink -536870208 Synclavier PCI Device: willTerminate Synclavier PCI Device kIOMessageServiceIsTerminated Synclavier PCI Device: didTerminate Synclavier PCI Device kIOMessageServiceIsRequestingClose Synclavier PCI Device: stop (0) Synclavier PCI Device: free

Console system log when Thunderbolt-1 is reconnected to Mac.:

Synclavier PCIe PCIDevice: init Synclavier PCI Device: start (2.2.0) (thread 0xffffff801cd5f840) (size 568456) Synclavier PCI Device: BusNumber: 196 DeviceNumber: 4 Vendor: 0x494f, Device: 0x0c61 Synclavier PCI Device: setPowerState 3

PCI-1 Test Program Output when launched second time time.

Looking for PCI-1 cards... Synclavier® Digital hardware Vendor ID 494f Device ID 0c61 detected. BTB-1 revision 1 identified

OK: Board pci494f,c61 found; beginning tests... Testing the PCI-1 Registers on board pci494f, c61... Error: No poly memory available for test on board pci494f,c61

PCI-1 Test Program Output with tower connected.

Start of PCI-1 Test Program (OS X 8/1/2012)

Looking for PCI-1 cards... Synclavier® Digital hardware Vendor ID 494f Device ID 0c61 detected. BTB-1 revision 1 identified

```
OK: Board pci494f,c61 found; beginning tests...
   Testing the PCI-1 Registers on board pci494f,c61...
   OK: Looks like a poly system is available for testing board pci494f,c61
   Note: Test will run forever. Halt test with ctrl-c
   time tested: 0:00:05 megs tested: 2 poly megs/min: 23
 time tested: 0:00:10 megs tested: 5 poly megs/min: 29
 time tested: 0:00:15 megs tested: 7 poly megs/min: 27
   time tested: 0:00:20 megs tested: 10 poly megs/min: 29
   time tested: 0:00:25 megs tested: 13 poly megs/min: 31
   time tested: 0:00:30 megs tested: 15 poly megs/min: 29
   time tested: 0:00:35 megs tested: 18 poly megs/min: 30
```